#### **Version: 1.0**

#### *Table of Contents:*

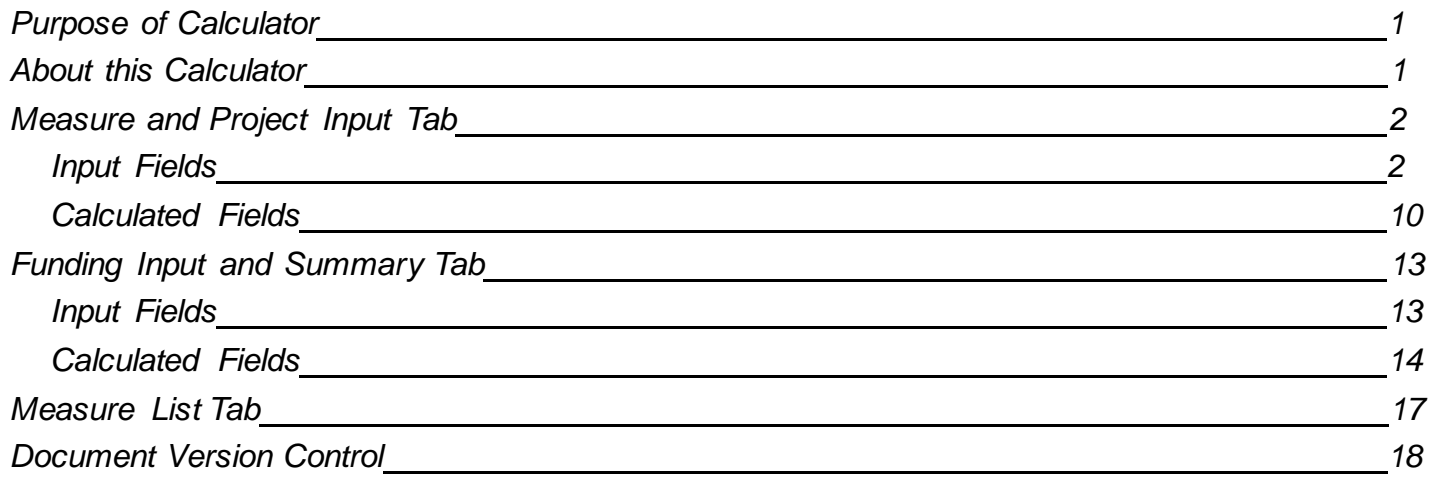

#### **Purpose of Calculator**

The primary purpose of the Option 2 Custom Project Calculator is to provide a single tool that can be used for: A) submitting all required and optional data for completed Option 2 custom projects into IS2.0; B) estimating the maximum amount of BPA reimbursement (\$) for each project; and C) requesting reduced BPA reimbursement amounts for individual projects for EEI budget management purposes.

#### **About this Calculator**

The Calculator includes three separate worksheets: "Measure and Project Input," "Funding Input and Summary"and "Measure List." The first two worksheets areusedfor input. The third tab "Measure List" is for reference when selecting a Reference Numberand it contains all available measures and rebate amounts.

*Note: The "Measure and Project Input" tab allows up to 2000 measures. The "FundingInput and Summary"*

Tab allows up to 500 projects. If a user attempts to add 2000 measures that result in 600 projects, the project data over *500 will not upload to the system. If a user needs to uploadmore than 2,000 measures or more than 500 projects, populate and submit another calculator to accommodatethe additional data.*

#### **Measure and Project Input Tab**

- Row 1: Verify that cell "C1" is set to your utility name. If you are an Option 1 utility using this calculator to submit Non- Reportable savings, choose the "Option 1" utility in the drop-down.
- Row 4: Option 2 Custom Project Required Fields indicates "Required" or "Optional" fields for Option 2 utilities.
- Row 5: Indicates "Required" or "Optional" fields for Non-Reportable projects.

#### **Data Entry Tips**

Columns B through AF areinput fields. The majority of the input fields are free-text to allow for copy and pasting from utility databases. However, somefields, such as "Federal? (Yes/No)" in Column L, must match the type required as indicated in parenthes es after eachfield namebelow. Please refer to Rows 4 or 5 of the calculator to determine if a field is optional, required or calculated.

#### **Tab Definitions**

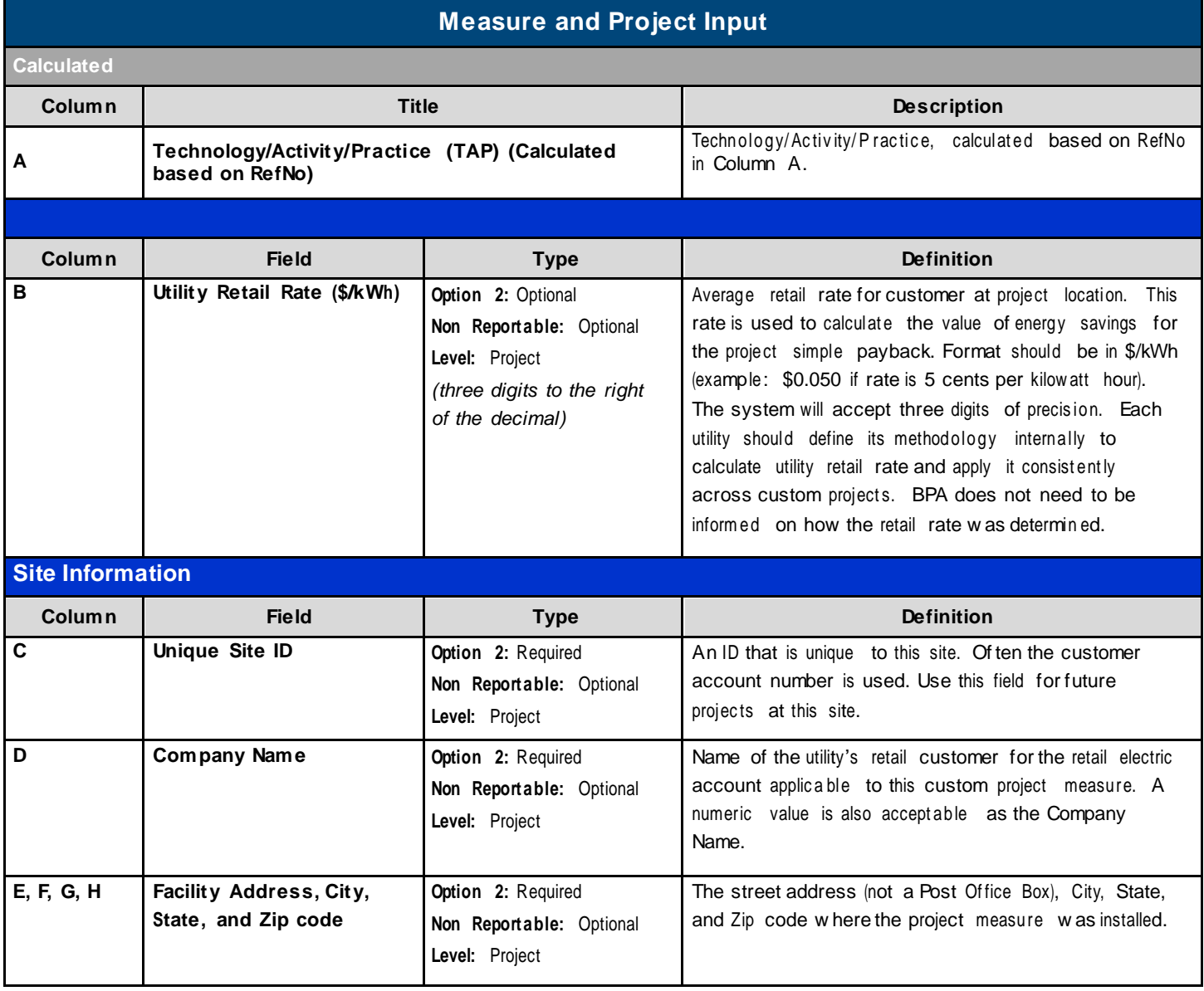

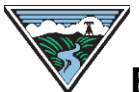

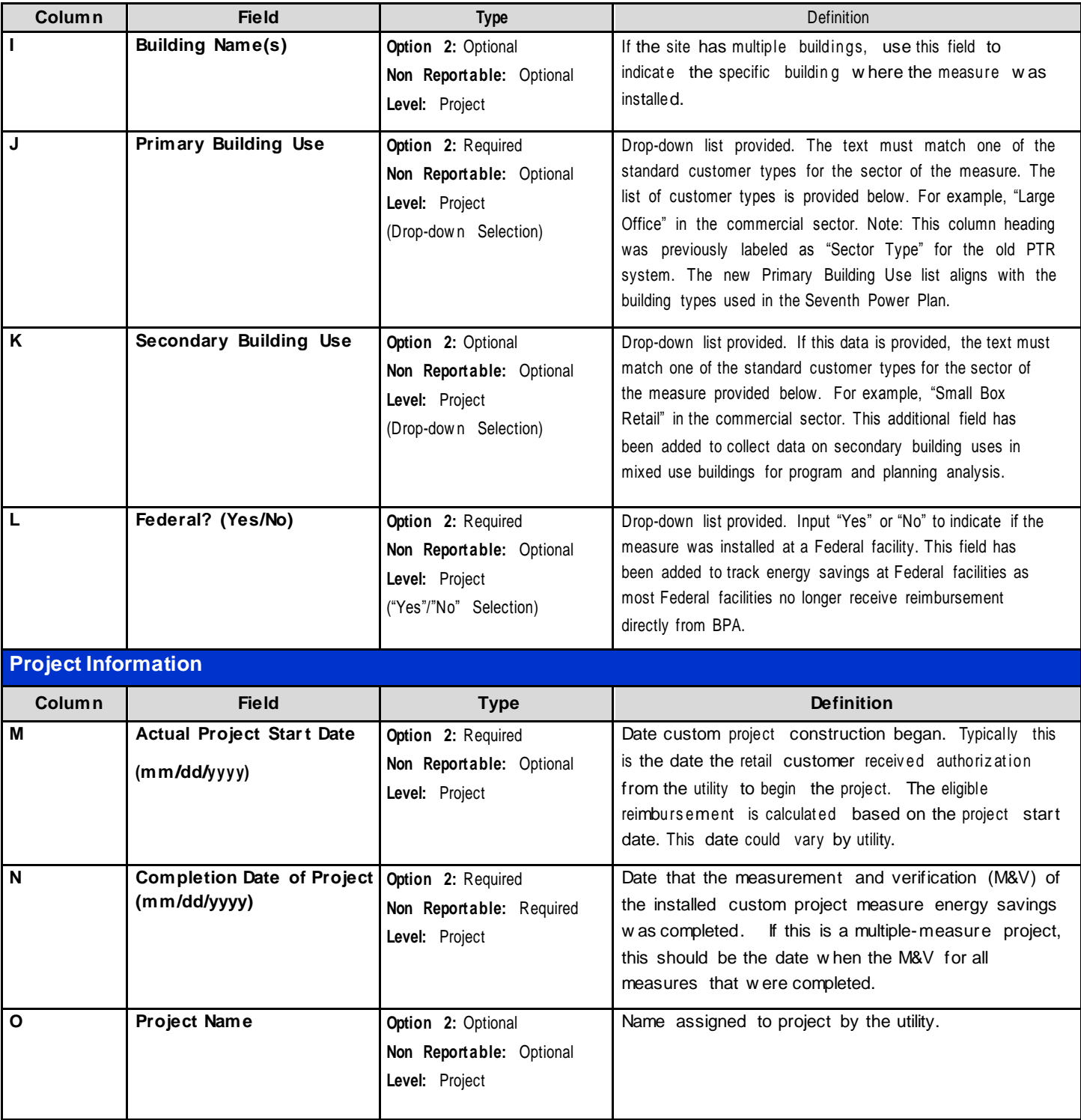

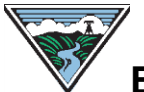

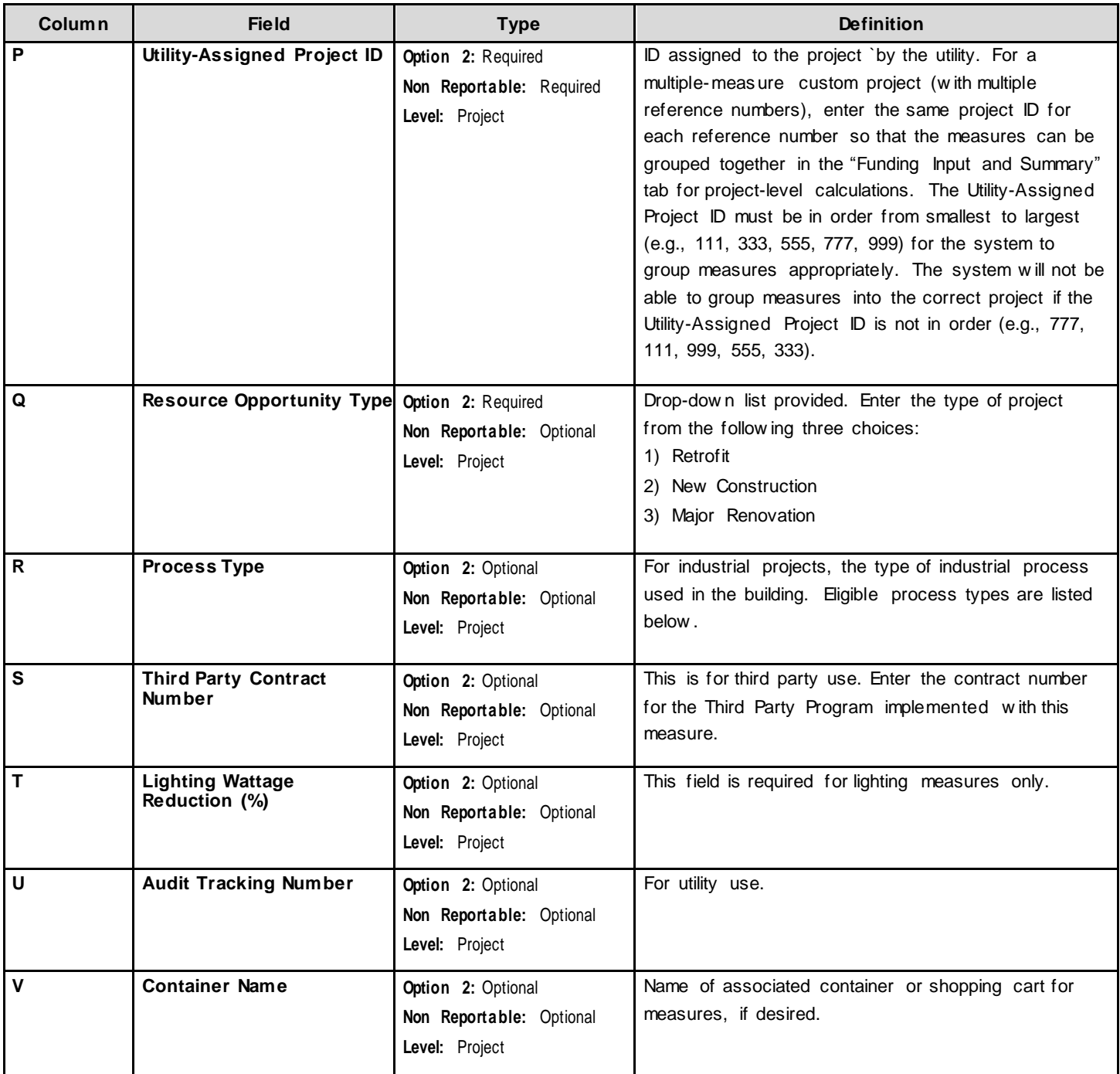

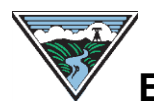

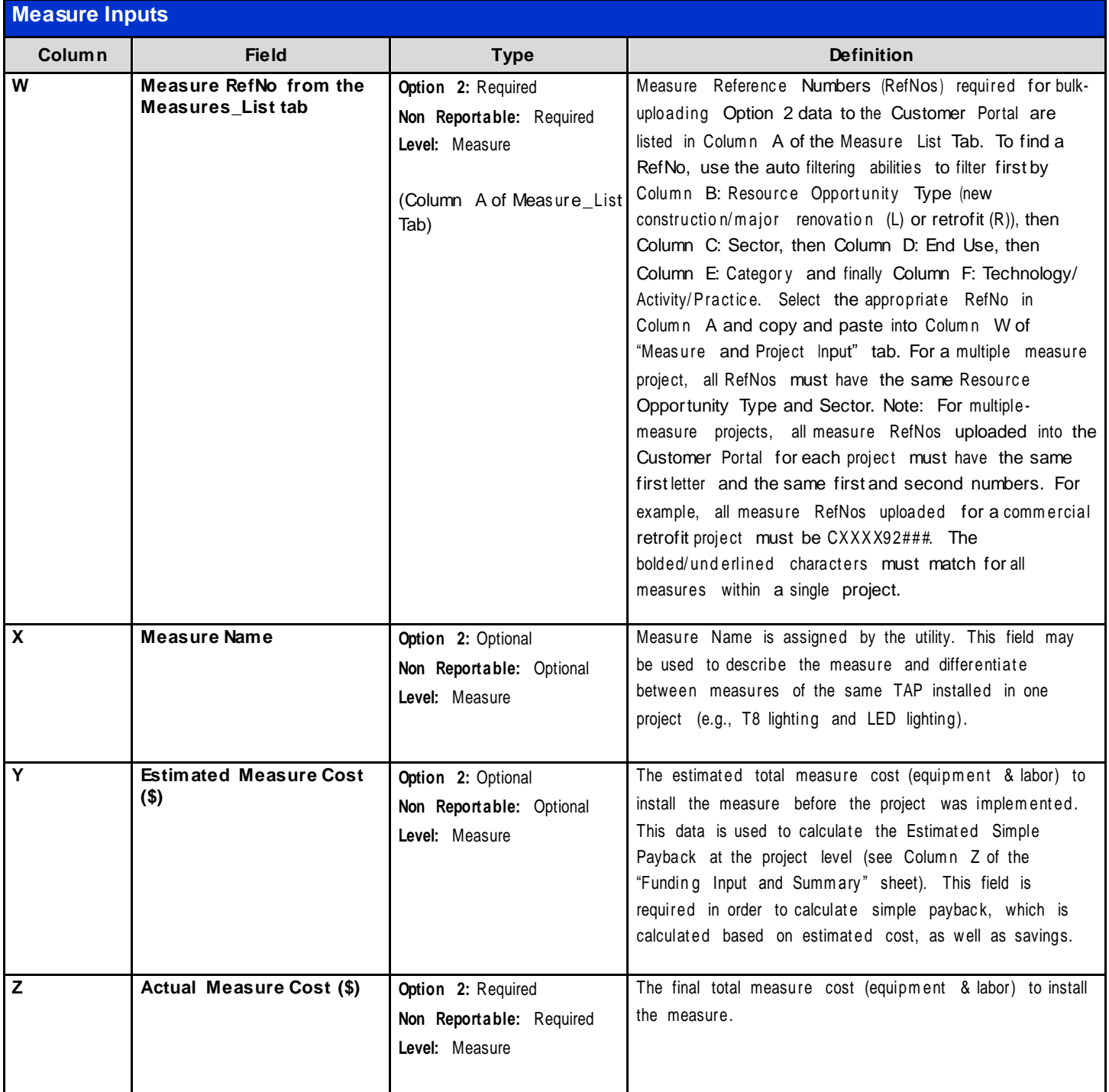

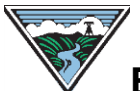

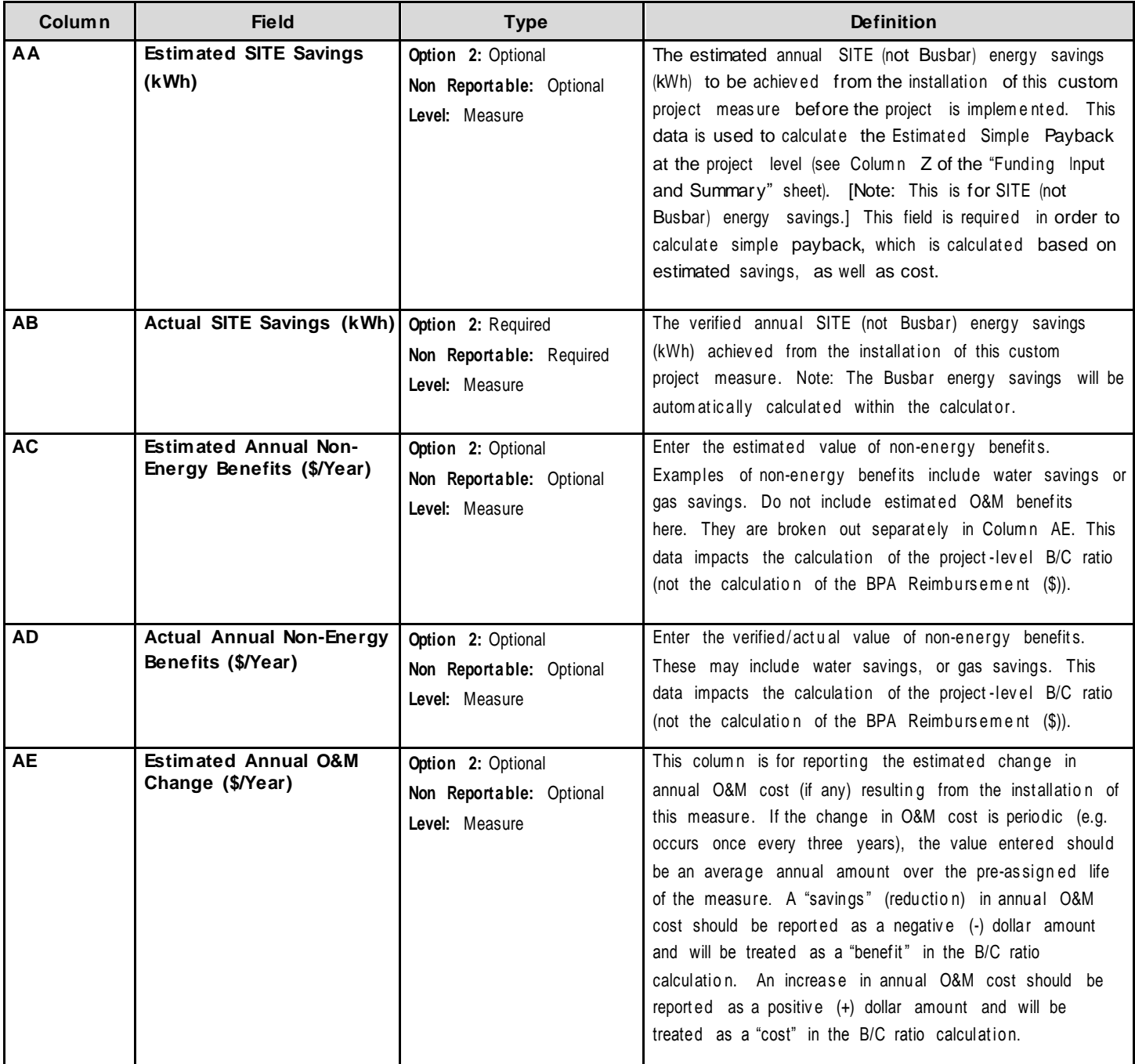

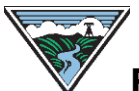

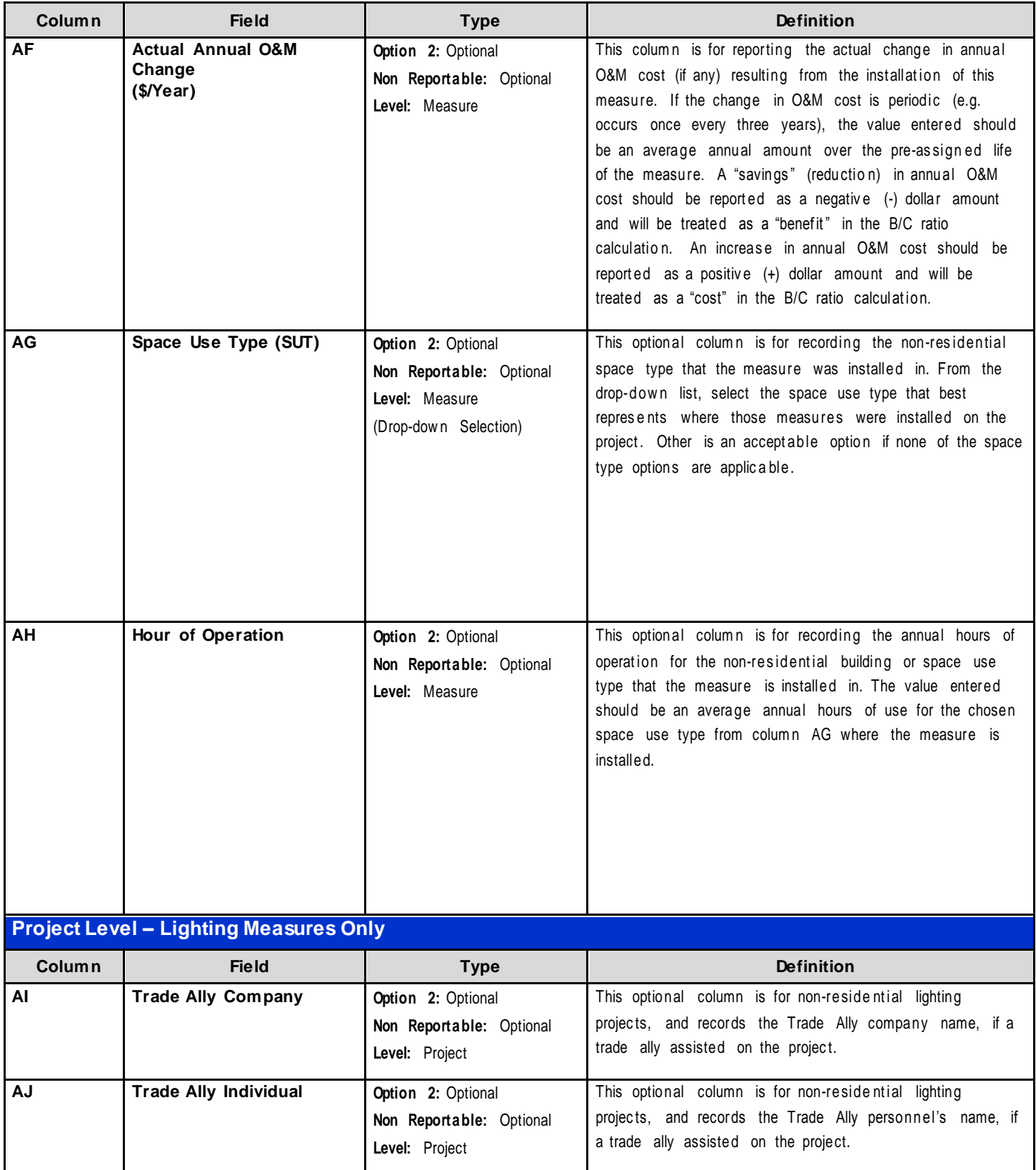

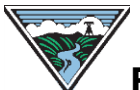

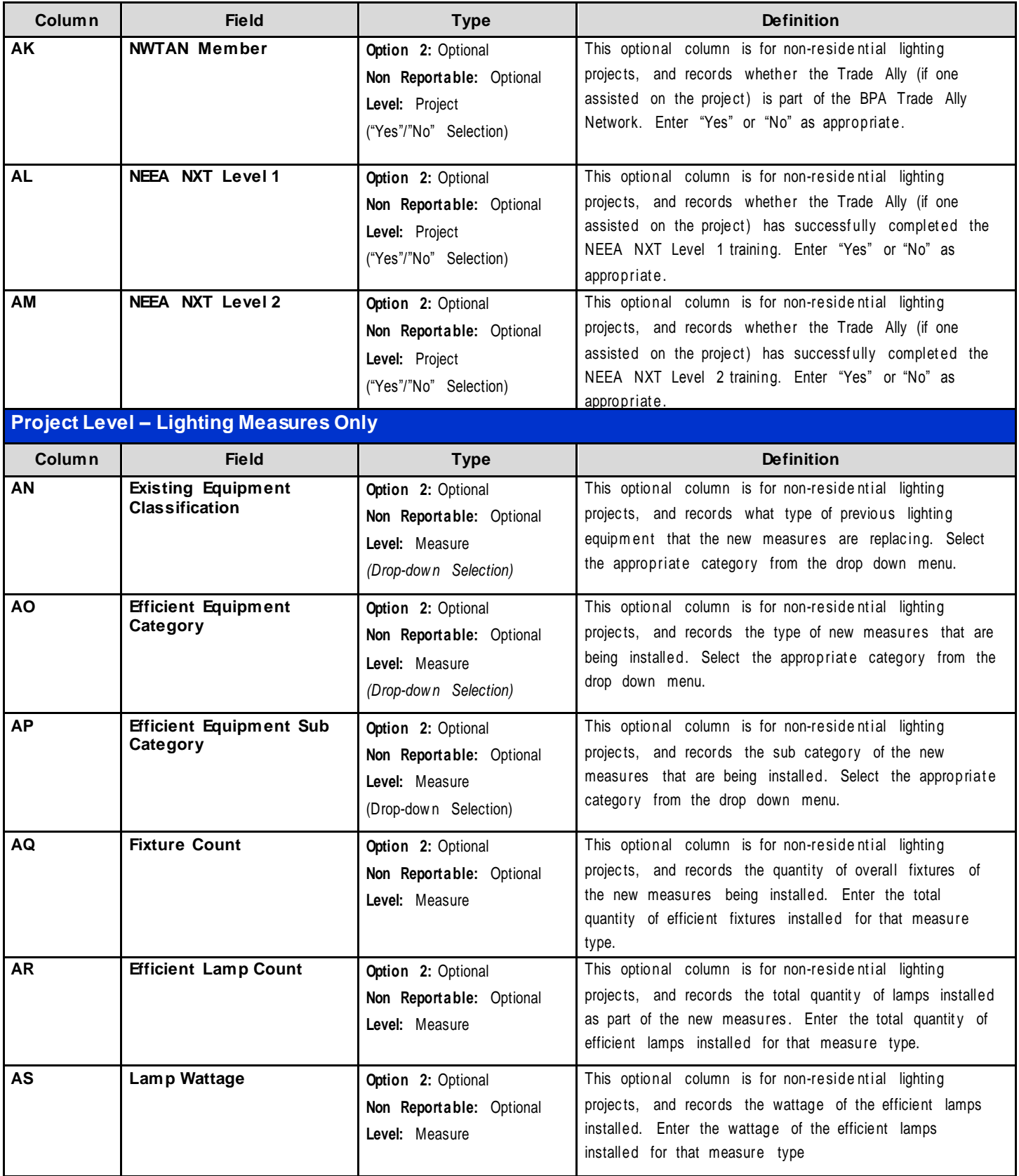

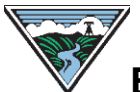

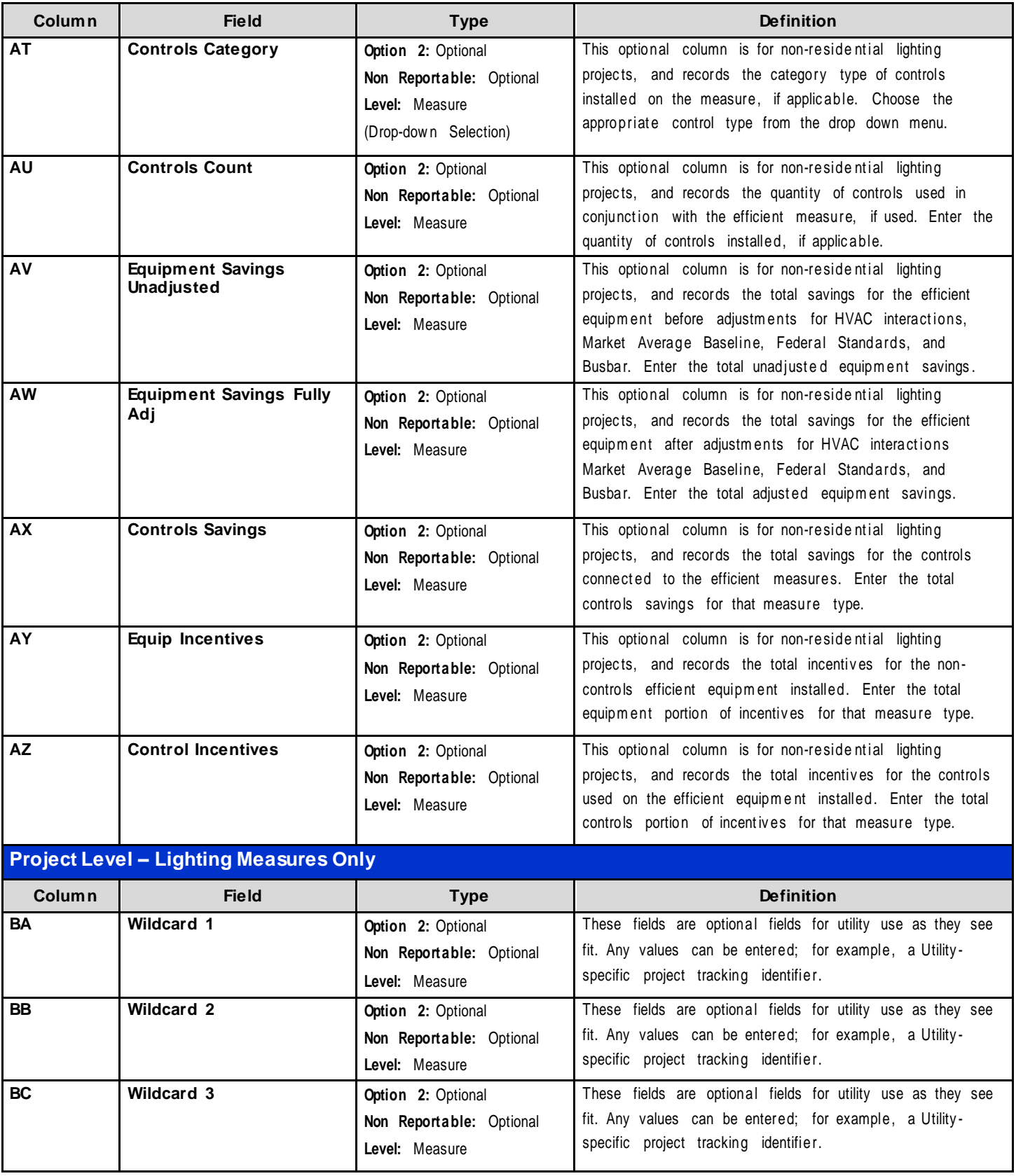

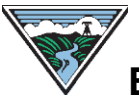

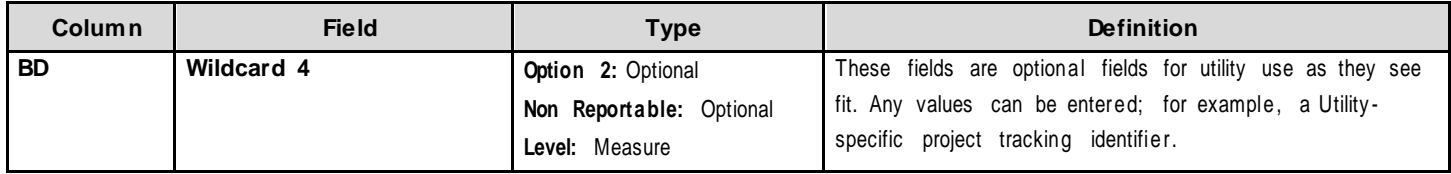

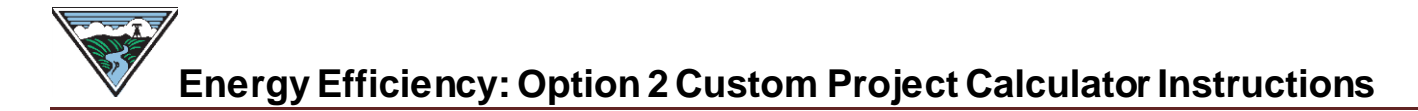

#### **Calculated Fields**

Please note that all calculations on the Measure and Project Input Tab are at the measure level. All projectlevel calculations, which may roll-up measure level results, are done on the Funding Input and Summary Tab.

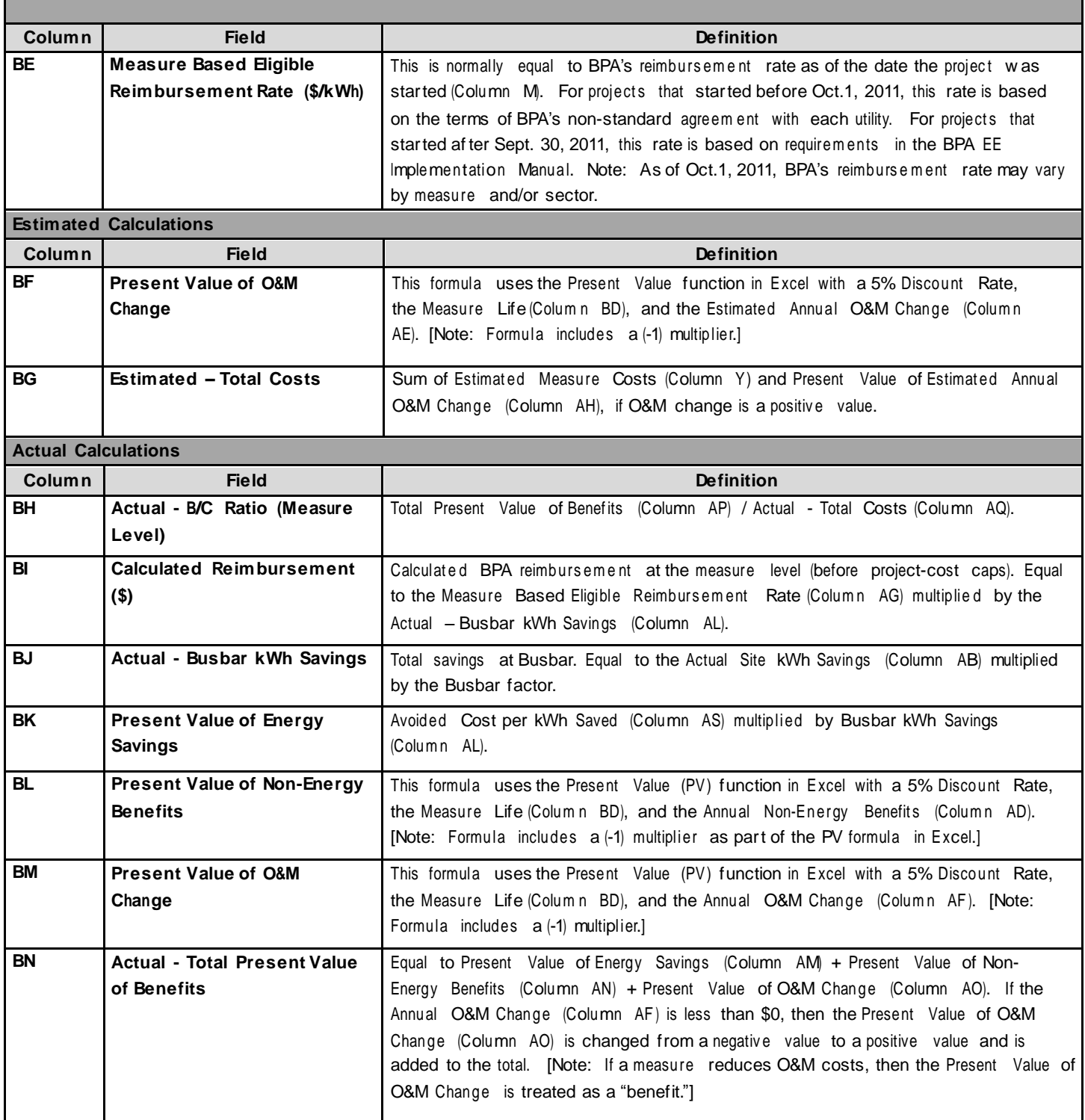

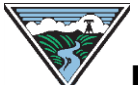

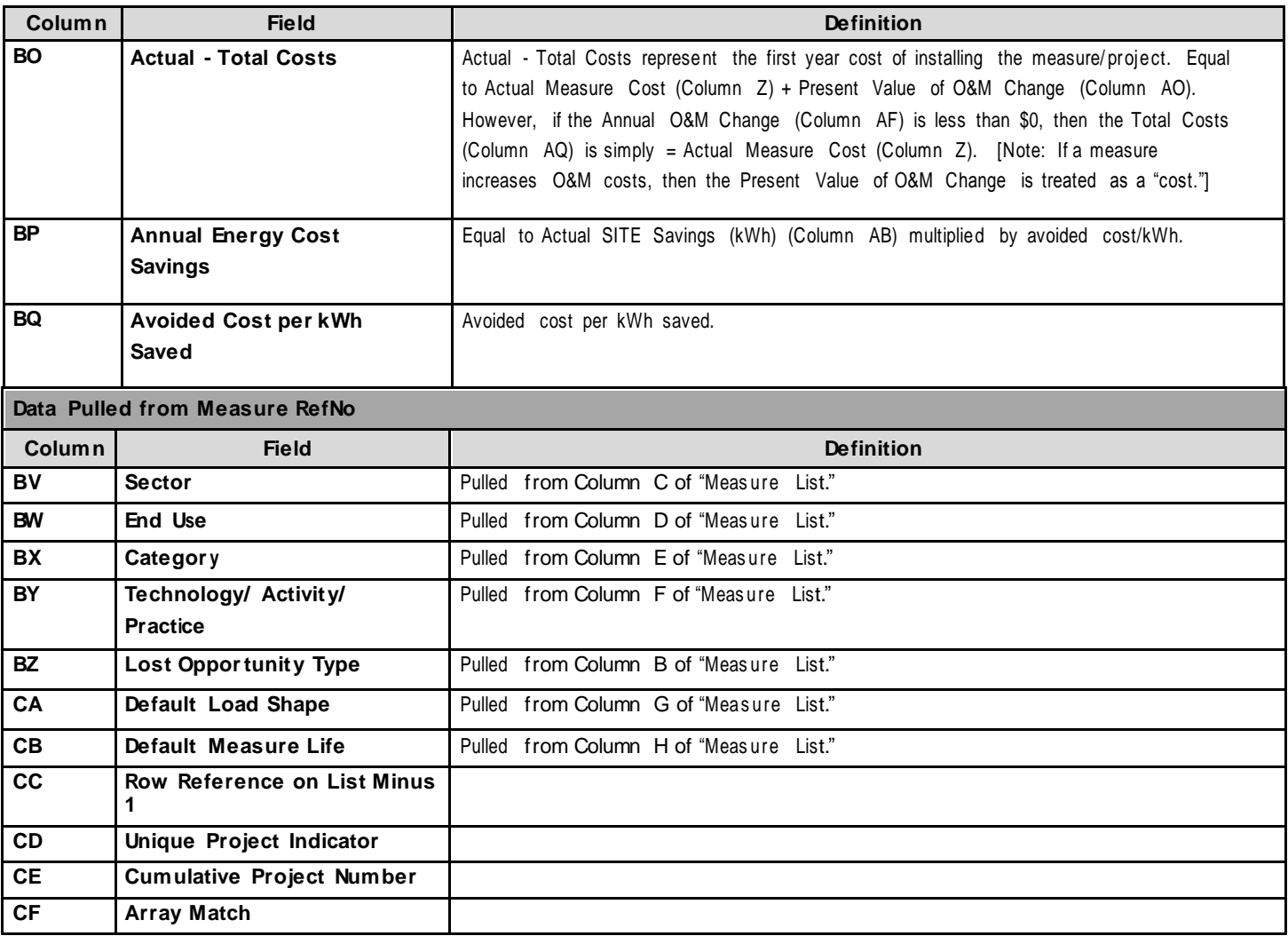

#### **Note: ColumnsCC - CM are used for project-level calculations.**

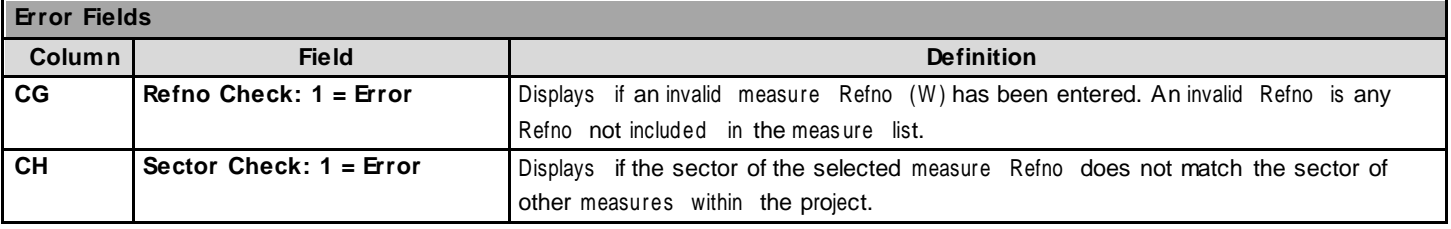

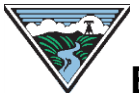

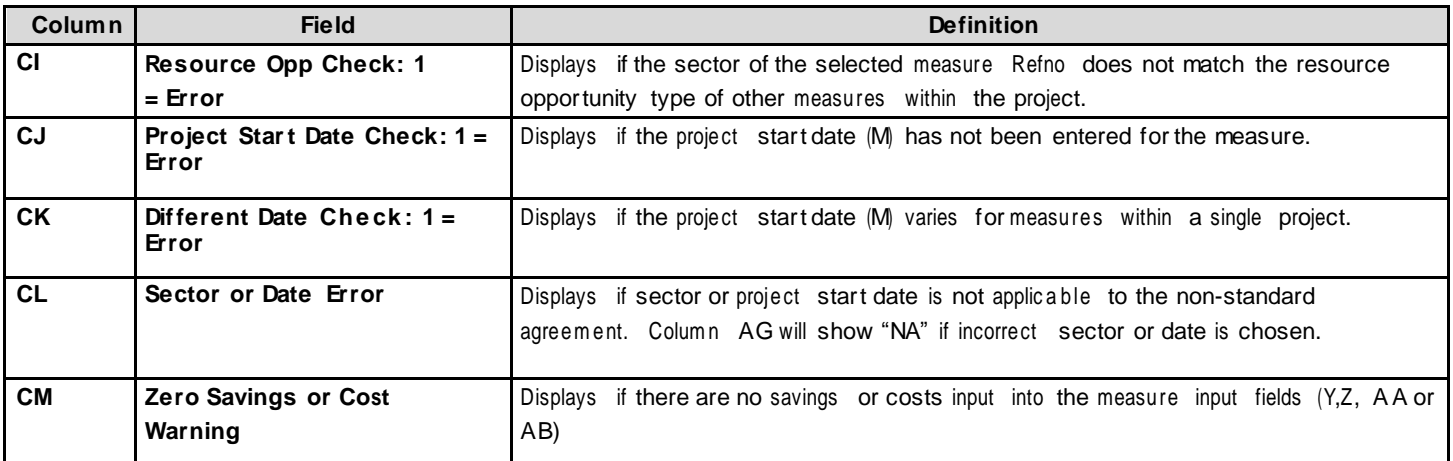

#### **Funding Input and Summary Tab**

The main purpose of this Tab is to identify and input the funding source used for eachproject. The "Funding Input and Summary"Tab rolls up measure-level data from the "Measure and Project Input" Tab to project level data. **Please refer to Rows2-3 of the calculator to determine if a field isoptional, required or calculated.**

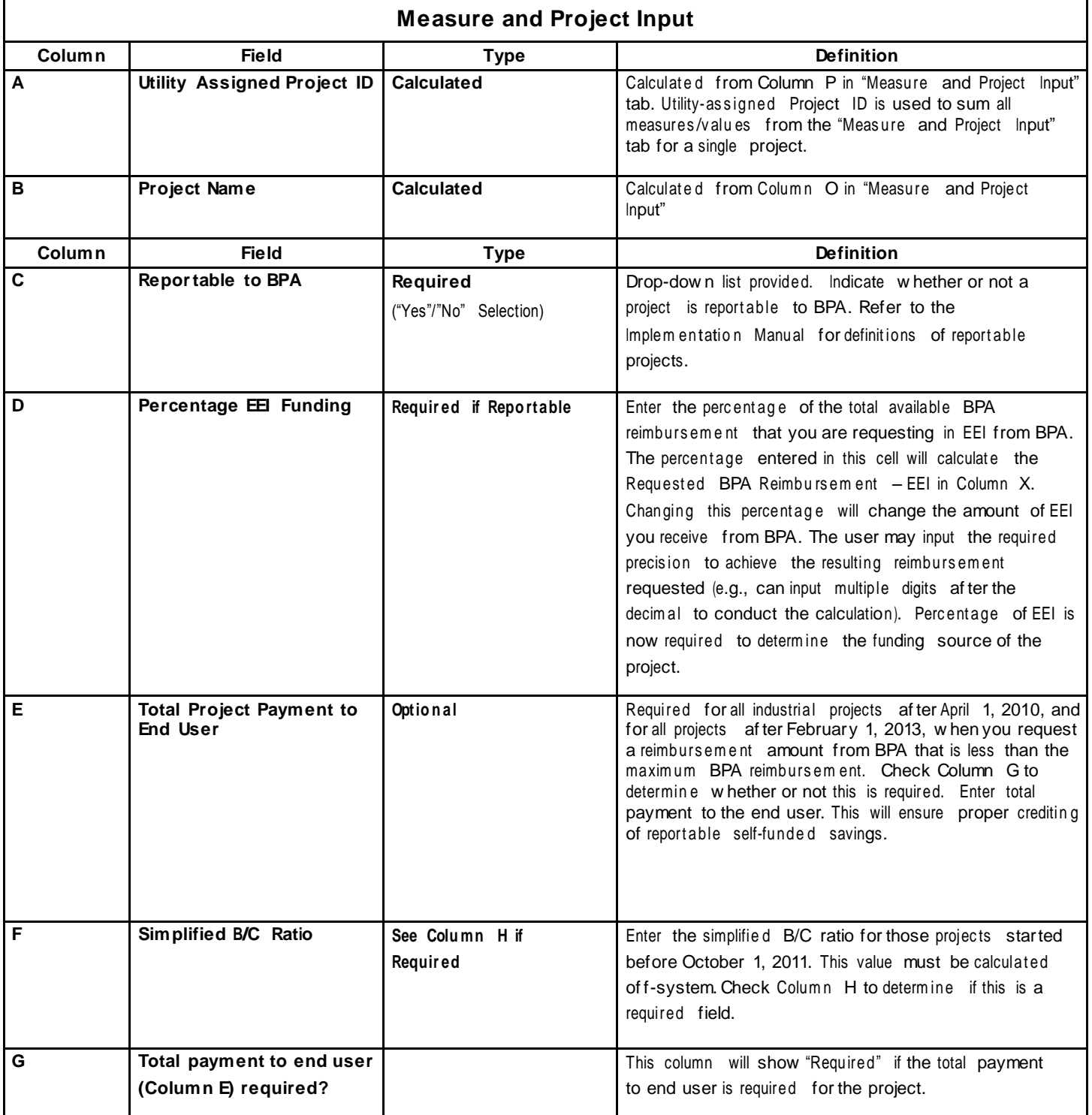

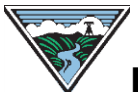

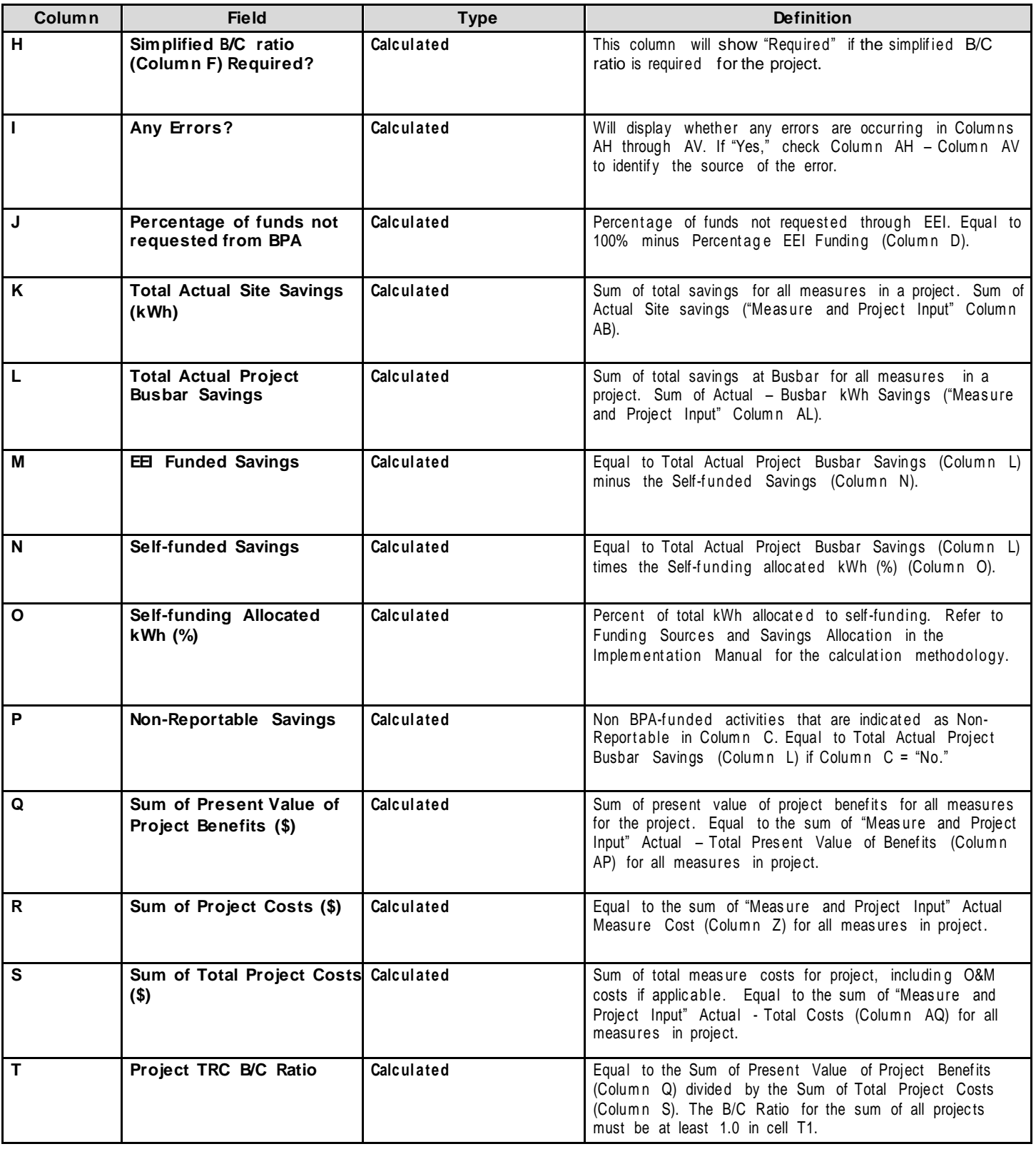

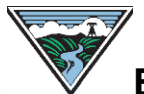

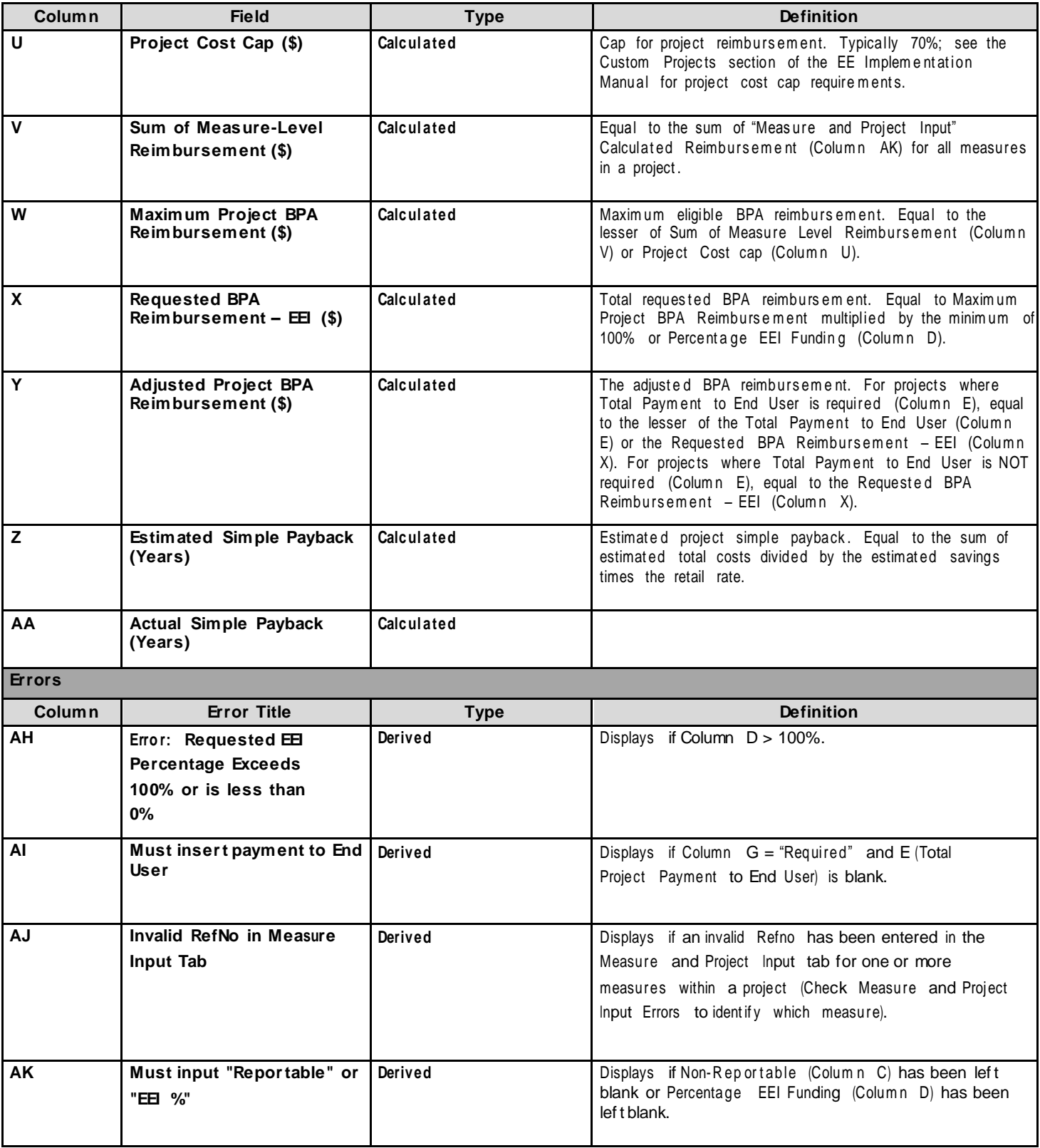

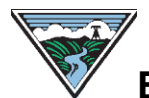

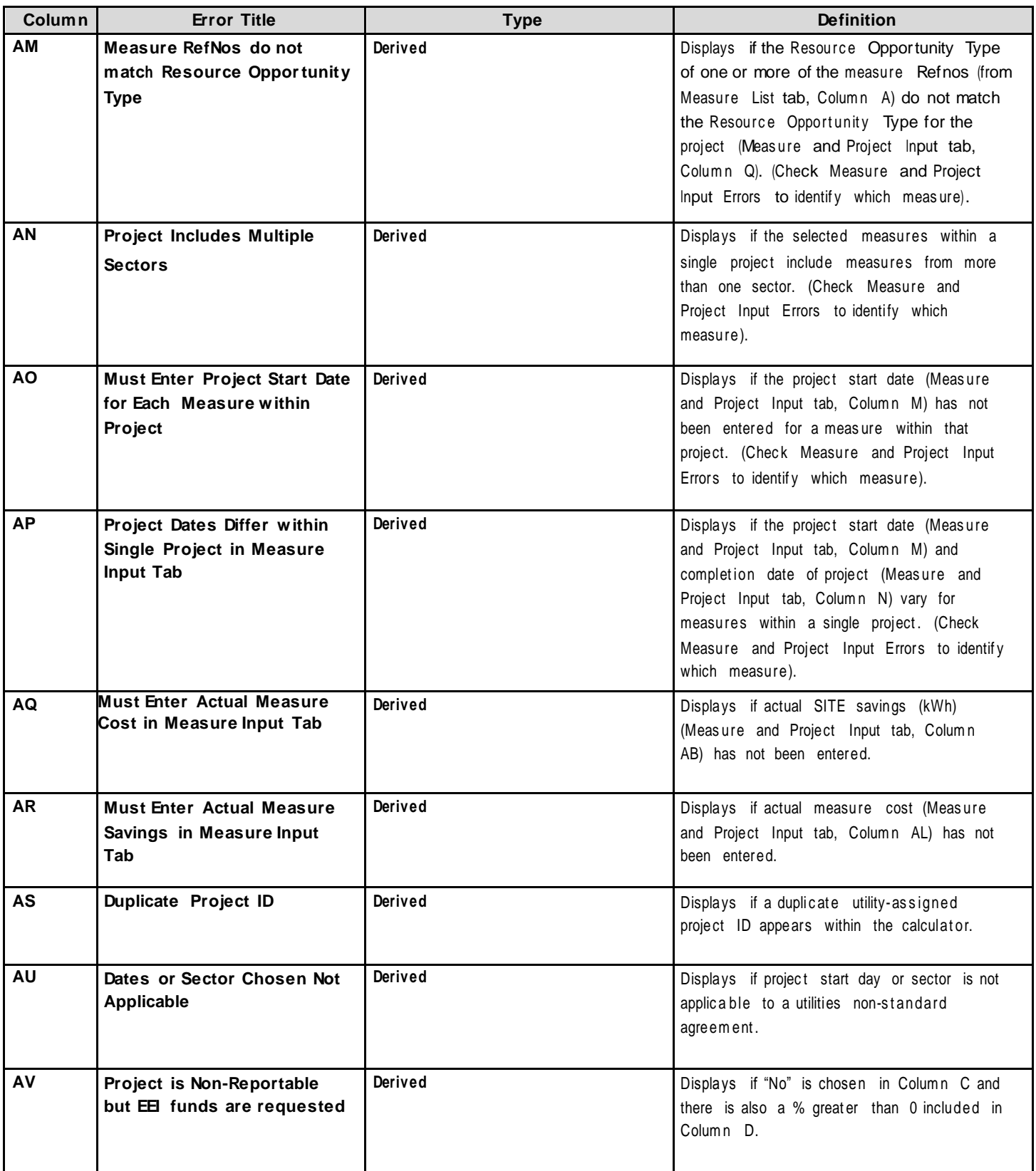

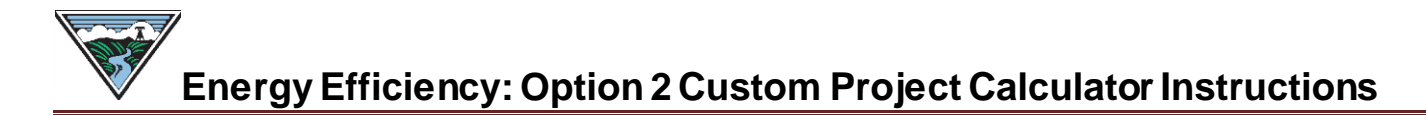

#### **Measure List Tab**

The "Measure List" tab includes all measures and their reference numbers for all sectors, end uses, categories, and technol ogy/activity/practice (TAP). Whenever possible, it is recommended to select the measure at the most granular level of detail. However, interactive measure TAPs exist for most categories to accommodate measures with interactive savings. The new level of measure detail captured through the TAP provides BPA with the information needed to better analyze regional savings achievements, gather information to calculate market saturation and remaining potential, plan and develop programs around energy savings opportunities, and to provide information needed for the development of the Council PowerPlan. In addition, a key outcome of the Post-2011 process was a shift to more regional consistency amongst all utilities. The inclusion of the same measure TAPs for both Option 1 and Option 2 customers brings consistency to custom project reporting.

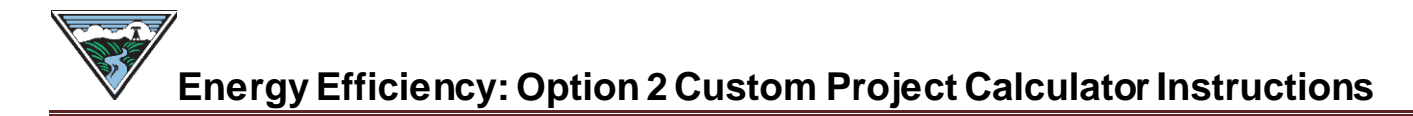

#### **Document Version Control**

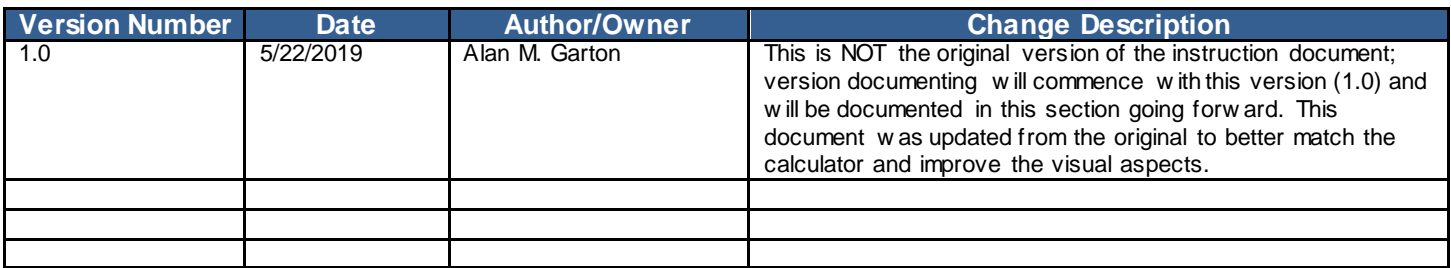